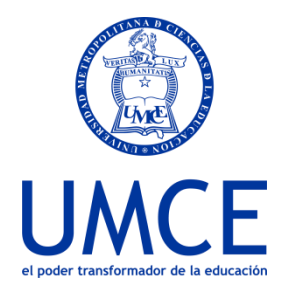

Dirección de Docencia Unidad de Procesos de Gestión Académica

## ¿Cómo enviar una Alerta desde la plataforma Ucampus?

## ⮚ **Pasos a seguir**

**1.** Ingresa al curso que usted realiza y hacer clic en el icono **Integrantes**

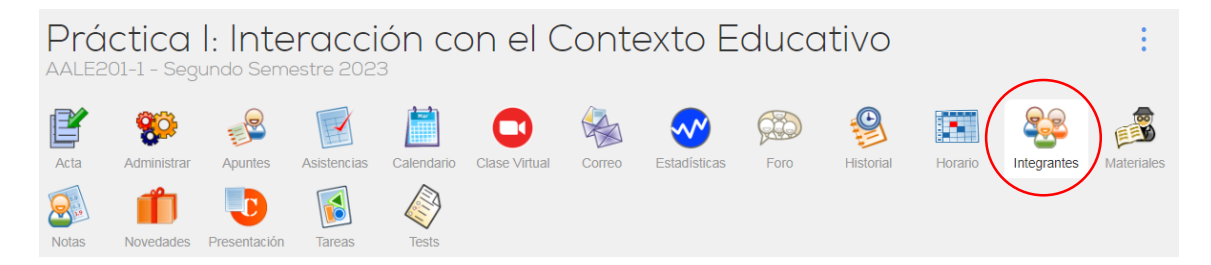

**2.** al costado del nombre de cada estudiante se deberá seleccionar la opción **"Alertar"**

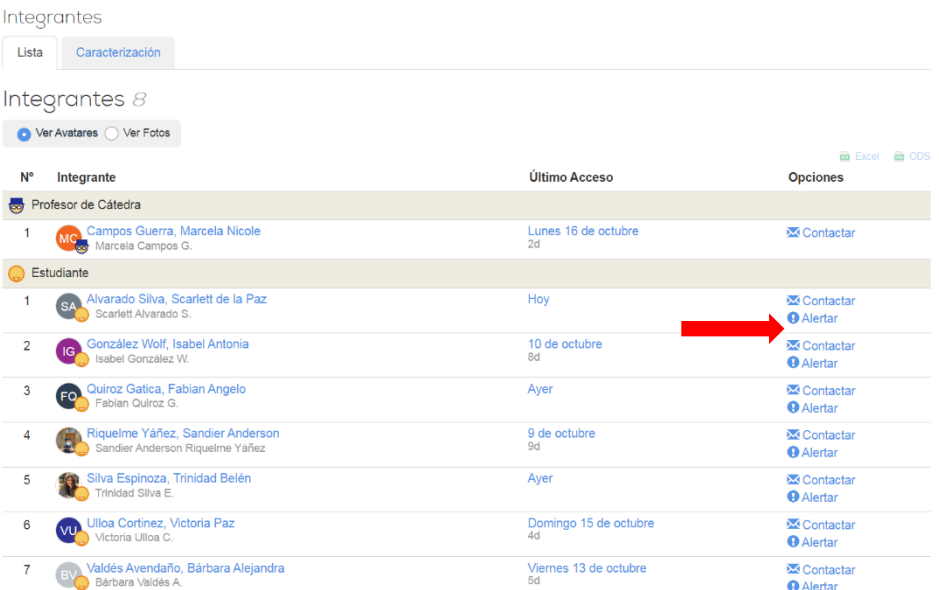

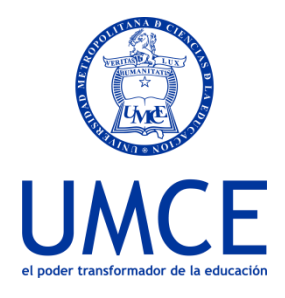

Dirección de Docencia Unidad de Procesos de Gestión Académica

**3.** Se desplegará un cuadro de texto que permitirá escribir los comentarios de la **"Alarma",** asignar un Grado de Riesgo y finalmente confirmar

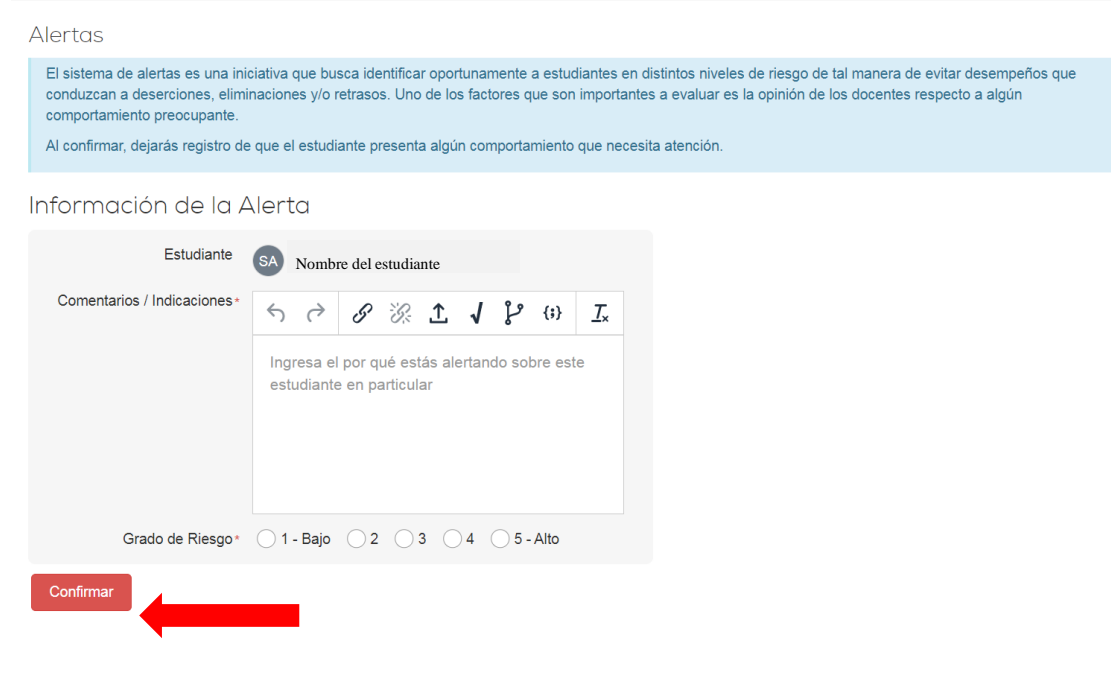

● En caso de dudas o consultas puedes comunicarte con [ayuda@ucampus.cl](mailto:ayuda@ucampus.cl)